НАУЧНО ТЕХНИЧЕСКИЙ ЦЕНТР «КУМИр»

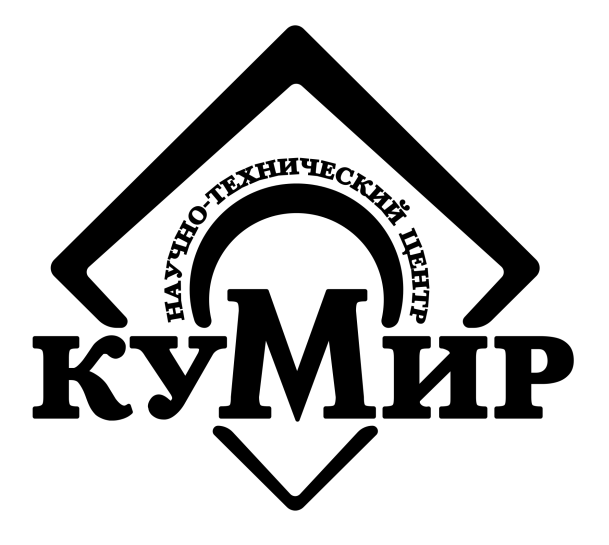

# **МОДУЛЬ «КУМИР-NET» РМ81**

Руководство по эксплуатации

КУМН.464421.009 РЭ

Россия, Иркутск 2021

# ООО Научно Технический Центр «КУМИр»

## 664082, Россия, г. Иркутск, мкр. Университетский, 74.

Телефоны: (800) 222-48-59, (3952) 50-48-59.

Факс: (3952) 50-48-59.

E-mail: [support@ntckumir.ru](mailto:support@ntckumir.ru)

Сайт: www.ntckumir.ru

## <span id="page-2-0"></span>Содержание

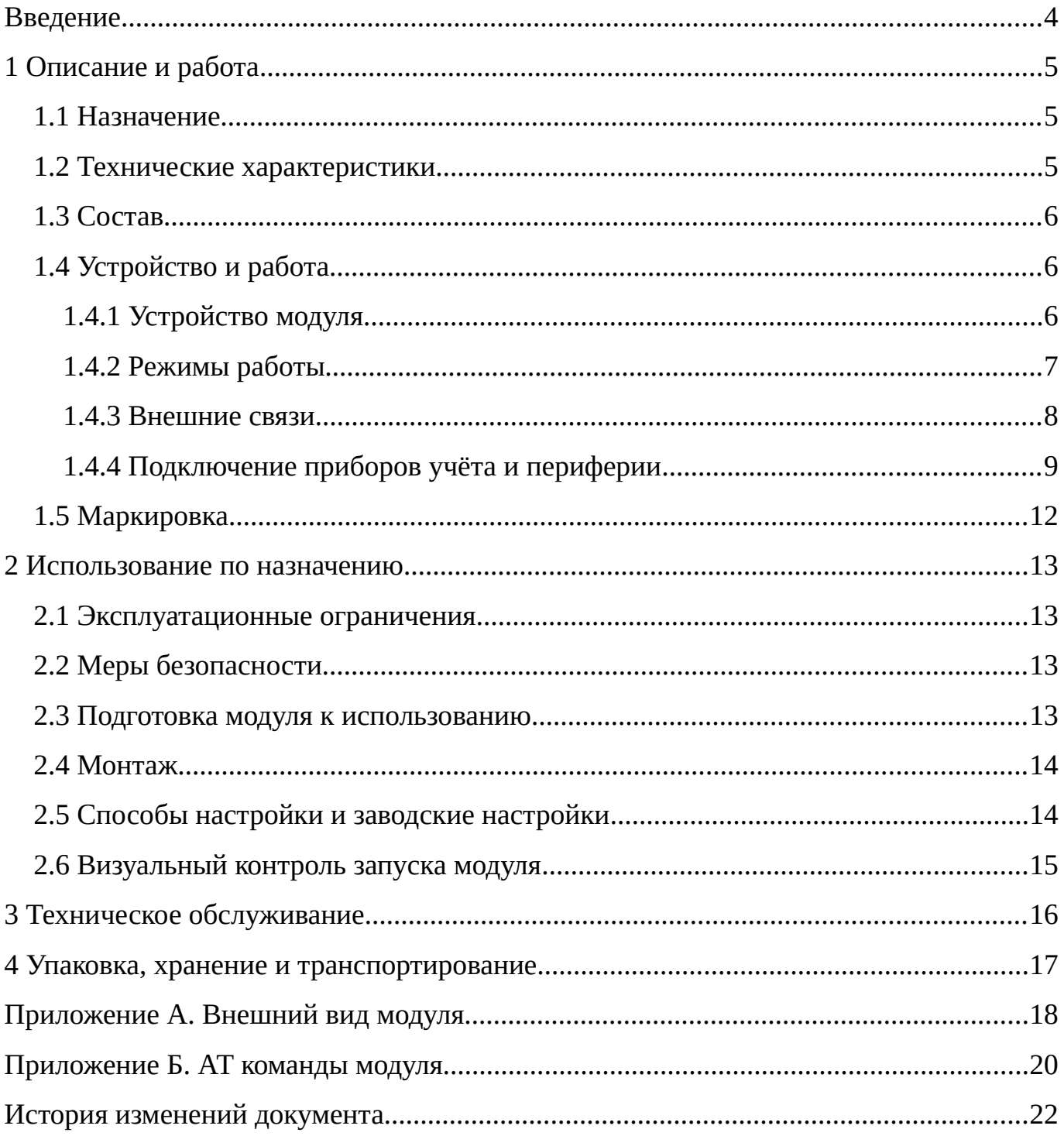

## <span id="page-3-0"></span>**Введение**

Настоящий документ распространяется на модуль «КУМИР-NET» РМ81 (далее – модуль) и предназначен для ознакомления с устройством и порядком эксплуатации модуля.

В связи с постоянной работой над усовершенствованием модуля, возможны отличия от настоящего руководства, не влияющие на его функциональные возможности.

## <span id="page-4-2"></span>**1 Описание и работа**

#### <span id="page-4-1"></span>**1.1 Назначение**

Модуль «КУМИР-NET» РМ81 предназначен для приёма и передачи данных в организованной локальной радиосети в составе информационно-измерительной системы «КУМИР-РЕСУРС».

#### <span id="page-4-0"></span>**1.2 Технические характеристики**

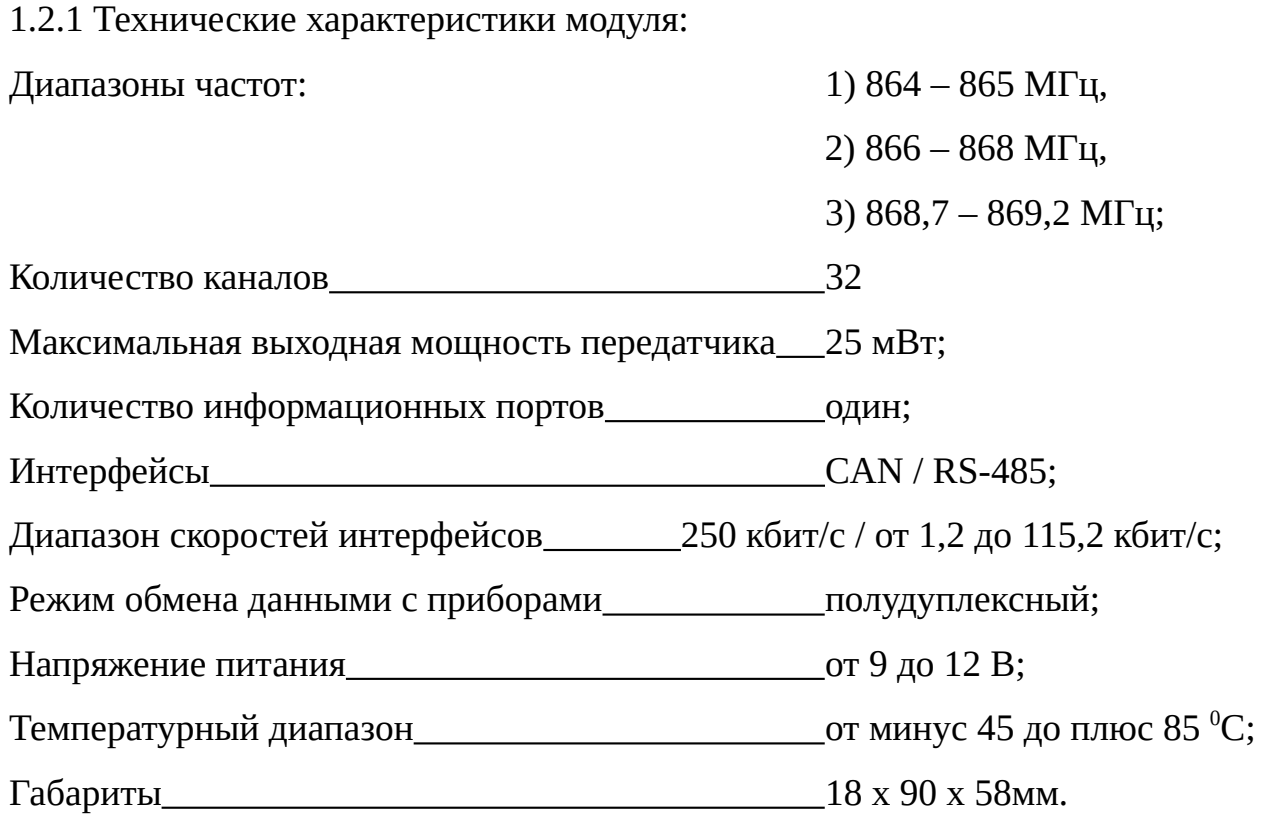

1.2.2 Питание модуля осуществляется стабилизированным напряжением постоянного тока через разрывную клеммную колодку (XP1). Питание от сети переменного тока 220 В частотой 50 Гц может обеспечиваться с помощью внешнего источника вторичного питания, поставляемого по заказу.

1.2.3 Обозначение контактов порта модуля приведено в таблице [1](#page-5-3).

#### <span id="page-5-3"></span>Таблица 1 – Обозначение контактов порта модуля

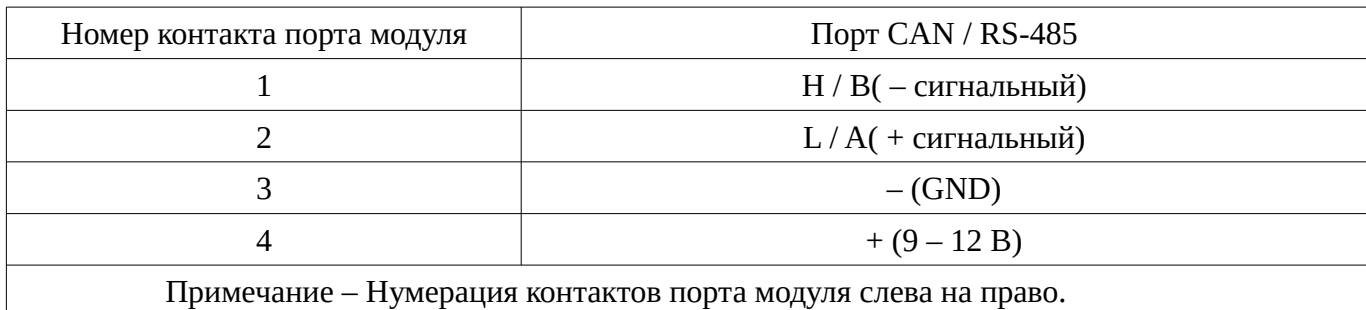

#### <span id="page-5-2"></span>**1.3 Состав**

Комплект поставки модуля приведён в таблице [2](#page-5-4).

<span id="page-5-4"></span>Таблица 2

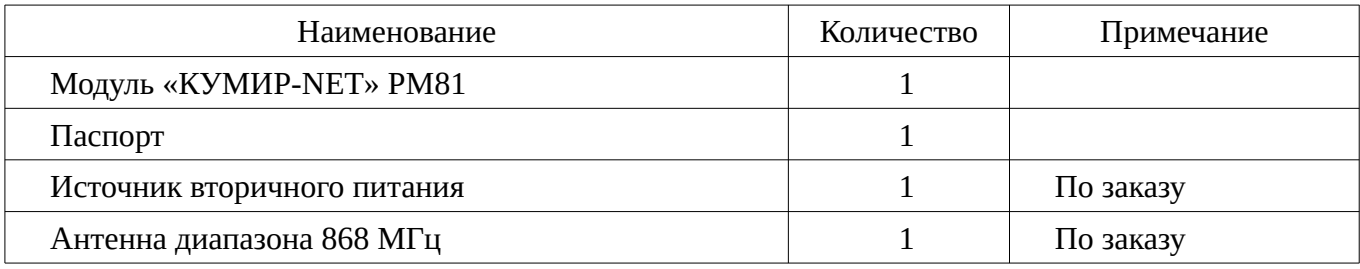

#### <span id="page-5-1"></span>**1.4 Устройство и работа**

#### <span id="page-5-0"></span>**1.4.1 Устройство модуля**

1.4.1.1 Модуль является микропроцессорным прибором, выполненный в пластиковом корпусе для крепления на DIN-рейку.

1.4.1.2 Сверху размещены: разъём для подключения антенны и блок светодиодной индикации. Снизу размещены: разъёмный винтовой клеммник порта интерфейсов CAN / RS-485.

1.4.1.3 Съёмная перемычка включения согласующего резистора 120 Ом расположена на нижней стороне платы, доступ к которой осуществляется через заднюю крышку.

#### Примечания

1. По умолчанию перемычка включения согласующего резистора установле-

на;

2. Согласующие резисторы должны быть включены только на оконечных устройствах линии CAN / RS-485;

3. При подключении к модулю, в режиме «RS485», прибора с интерфейсом RS-485, не имеющего встроенных резисторов смещения, потребуется подключение внешних резисторов смещения. Смотреть пункт 1.4.4 настоящего РЭ.

1.4.1.4 Внешний вид модуля и вид со снятыми торцевой и задней крышками приведёны в приложении А, на рисунке А.1 и рисунке А.2, соответственно.

1.4.1.5 Перед монтажом модуль должен быть настроен. Настройка модуля заключается в выборе режима работы, рабочего диапазона частот, мощности передатчика, а также установки ключа доступа к сети; задании пользователем параметров порта, определяющих работу с подключаемыми приборами. Порядок настройки модуля описан в документе: «Руководство по настройке оборудования «НТЦ «КУМИр».

#### <span id="page-6-0"></span>**1.4.2 Режимы работы**

1.4.2.1 Модуль имеет режимы работы:

– Настройка – режим настройки модуля.

– «ROUTER» – работа модуля в режиме маршрутизатора радиосети;

– «CANPROXY» – модуль работает как мастер CAN-сети и клиент радиосети одновременно. Используется как «радиоудлинитель» CAN-сети;

– «RS-485» – непосредственное подключение приборов по интерфейсу RS-485 к радиосети;

– «MONITOR» – режим проверки задержек и уровня сигнала от маршрутизатора радиосети.

1.4.2.2 Режим настройки модуля активируется перезагрузкой по питанию. Порядок настройки модуля описан в документе: «Руководство по настройке оборудования «НТЦ «КУМИр».

1.4.2.3 В режиме «ROUTER» модуль подключается к модему «КУМИР» М32 по интерфейсу CAN и принимая данные из радиоканала от всех узлов радиосети ретранслирует в CAN. Организация радиосети по схеме «ЗВЕЗДА» с модулем, в режиме «ROUTER», в центре. Модулей, в режиме «ROUTER» с одним ключом доступа сети, может быть несколько.

Примечание – При использовании в CAN-сети модулей в качестве поэтажных концентраторов, все должны быть в режиме «ROUTER» с одинаковым ключом доступа сети.

1.4.2.4 В режиме «CANPROXY» модуль представляет собой радиоудлинитель CAN-сети. Являясь мастером локальной CAN-сети, модуль организует работу подключённых к нему модулей «КУМИР-NET».

1.4.2.5 Режим «RS485» предназначен для непосредственного подключения к приборам с интерфейсом RS-485.

1.4.2.6 Режим «MONITOR» предназначен для оценки, в точке установки модуля, мощности сигнала от маршрутизатора радиосети (другой модуль в режиме «ROUTER»).

#### <span id="page-7-0"></span>**1.4.3 Внешние связи**

1.4.3.1 Интерфейс RS-485 обеспечивает связь по кабелю одиночного прибора или группы из нескольких приборов, при общей длине линии связи до 50 м. Максимальное количество устройств на линии RS-485 не более 32.

Скорость обмена по интерфейсу (от 1200 до 115200 бит/с), а также параметры связи устанавливаются программно.

1.4.3.2 Интерфейс CAN, который обеспечивает связь с управляющим устройством и различным периферийным оборудованием серии «КУМИР» (модули «КУМИР-NET»). Максимальная длина линии связи по CAN не более 50 м. Количество CAN-устройств не более 125.

Скорость обмена по интерфейсу фиксированная – 250 кбит/с.

1.4.3.3 Общая схема подключений представлена на рисунке [1](#page-8-2).

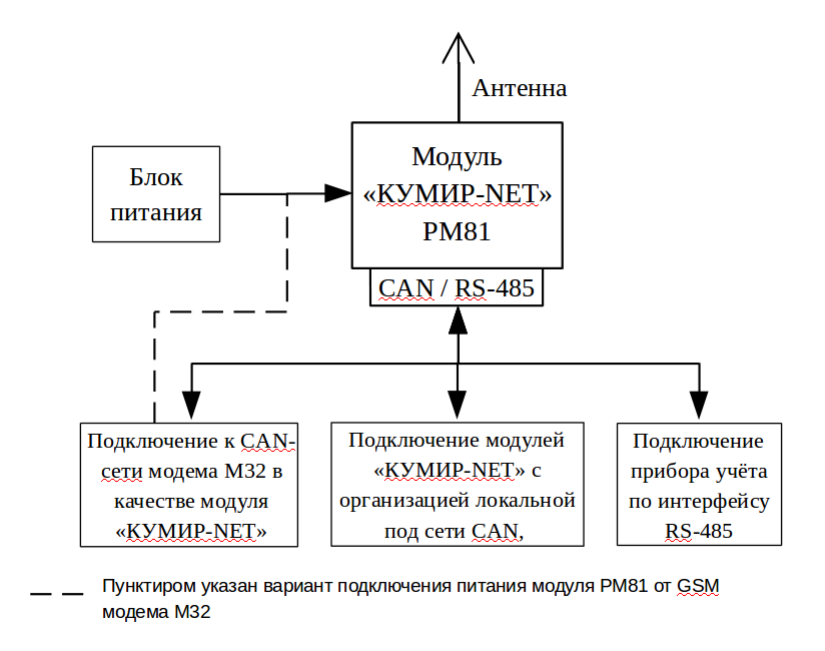

<span id="page-8-2"></span>Рисунок 1 – Общая схема подключений к модулю

### <span id="page-8-0"></span>**1.4.4 Подключение приборов учёта и периферии**

1.4.4.1 Подключение одиночного прибора или группы приборов по интерфейсу RS-485 осуществляется по схеме в соответствии с рисунком [2](#page-8-1).

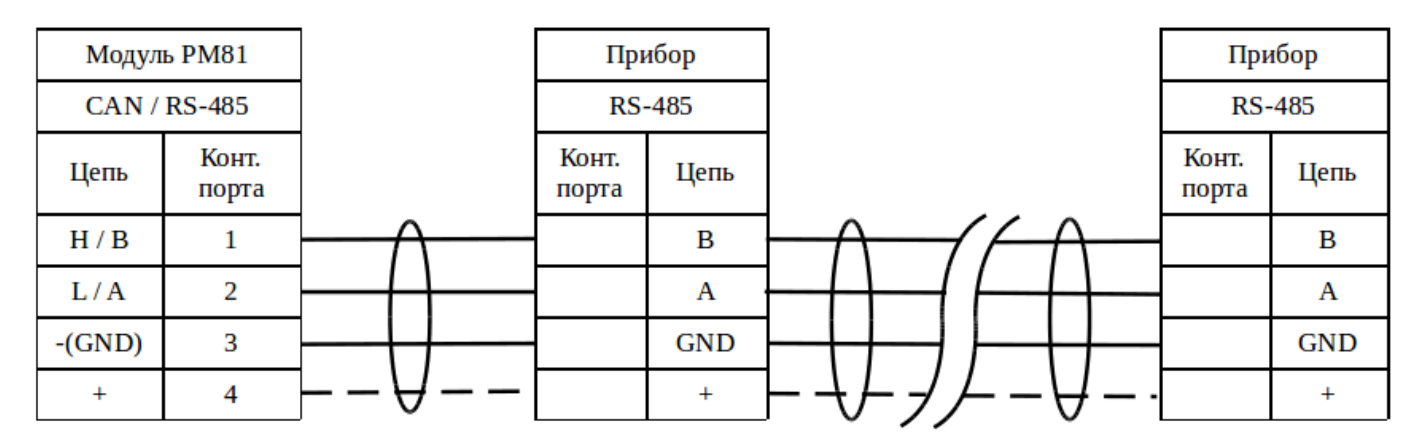

<span id="page-8-1"></span>Рисунок 2 – Подключение прибора или группы по интерфейсу RS-485

#### Примечания

1. Пунктиром выделена линия питания, которая может быть использована, если интерфейсу прибора требуется внешнее питание;

2. По умолчанию перемычка включения согласующего резистора модуля РМ81 установлена;

3. При подключении к модулю группы приборов с интерфейсом RS-485 на оконечном приборе требуется установить согласующий резистор 120 Ом.

1.4.4.2 При подключении к модулю, в режиме «RS485», прибора с интерфейсом RS-485, не имеющего встроенных резисторов смещения, потребуется подключение внешних по схеме в соответствии с рисунком [3](#page-9-0).

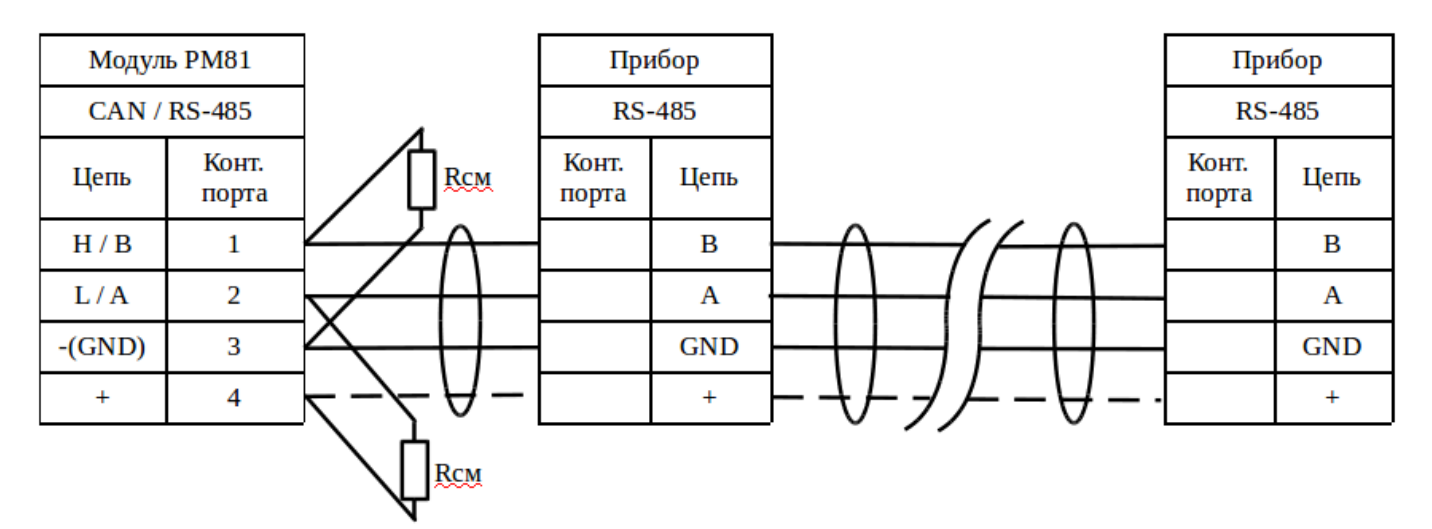

<span id="page-9-0"></span>Рисунок 3 – Подключение к интерфейсу RS-485 резисторов смещения

#### Примечания

1. При напряжении питания, подаваемом на модуль РМ81, с источника вторичного питания равном 12 В, резисторы смещения устанавливать Rсм = 3,3 кОм, но допускается устанавливать другого номинала в пределе от 3 кОм до 4 кОм включительно;

2. При использовании напряжения питания 6 В, 9 В, рекомендуется пересчитать резисторы смещения так, чтобы на согласующем резисторе 120 Ом было падение напряжения не ниже 200 мВ.

1.4.4.3 Подключение различного периферийного оборудования серии «КУМИР» по интерфейсу CAN осуществляется по схеме в соответствии с рисунком [4.](#page-10-0)

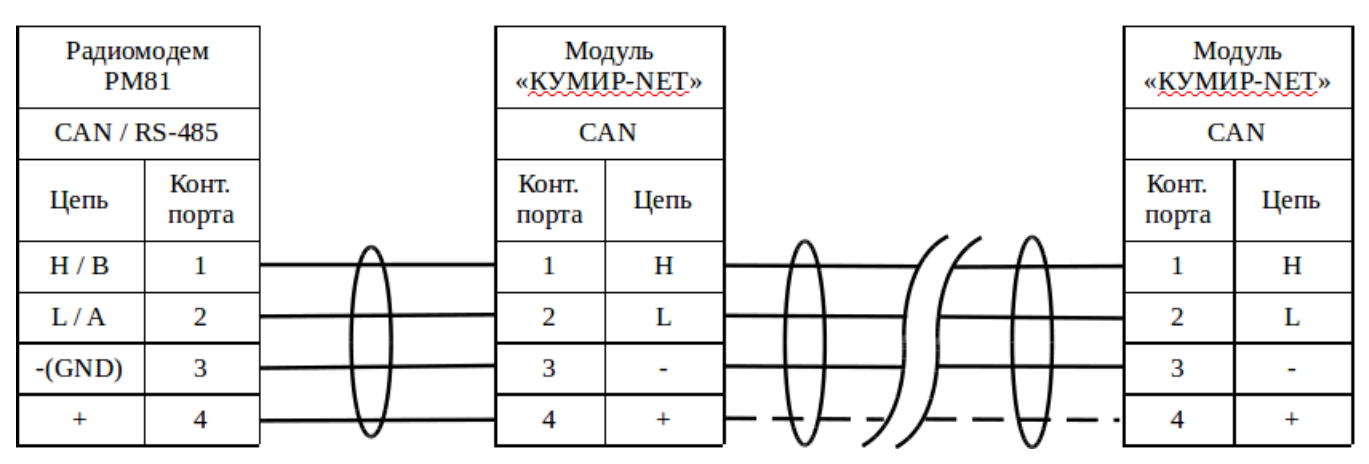

<span id="page-10-0"></span>Рисунок 4 – Подключение по интерфейсу CAN

#### Примечания

1. При достаточно длиной линии предпочтительно для удалённо-расположенного периферийного оборудования использовать внешний источник питания, соответственно на рисунке правая часть линии питания отмечена пунктиром;

2. На оконечном периферийном устройстве должен быть установлен внешний, при отсутствии встроенного, или включён встроенный согласующий резистор 120 Ом.

1.4.4.4 Для подключения прибора с интерфейсом RS-232 или компьютера для настройки, потребуется использовать преобразователь интерфейсов «КУМИР» ПИ11. Схема подключения в соответствии с рисунком [5.](#page-10-1)

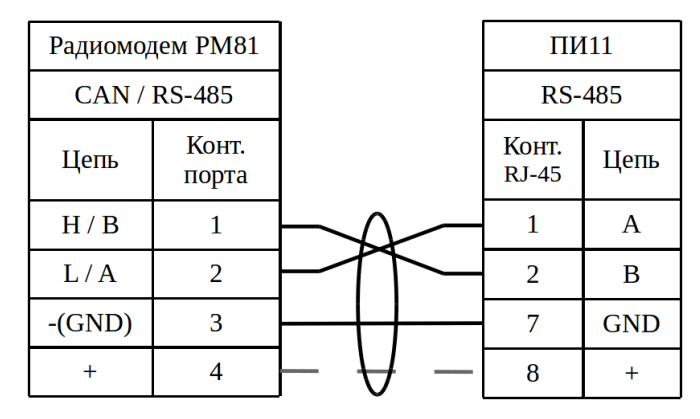

<span id="page-10-1"></span>Рисунок 5 – Подключение к модулю РМ81 по интерфейсу RS-485 ПИ11

Примечание – Пунктиром обозначен вариант подачи питания к ПИ11 от модуля.

### <span id="page-11-0"></span>**1.5 Маркировка**

Маркировка на передней панели содержит наименование и обозначение модуля, фирменный знак предприятия-изготовителя, серийный номер.

#### <span id="page-12-3"></span>**2 Использование по назначению**

#### <span id="page-12-2"></span>**2.1 Эксплуатационные ограничения**

2.1.1 Все устройства на линии интерфейса RS-485 должны быть однотипные, одного производителя, одной модели или иметь один протокол связи.

### <span id="page-12-1"></span>**2.2 Меры безопасности**

2.2.1 К работе с модулем допускается обслуживающий персонал, изучивший эксплуатационную документацию.

2.2.2 При проведении работ с модулем опасными факторами для человека являются:

– напряжение переменного тока внешнего источника вторичного питания (с действующим значением до 264 В, частотой 50 Гц);

– другие факторы, связанные с профилем и спецификой объекта, где производится монтаж.

2.2.3 В процессе работ по монтажу, настройке или ремонту модуля запрещается:

– производить подключения к модулю или замену электрорадиокомпонентов при включенном питании;

– использовать неисправные измерительные приборы, электроинструмент, либо без подключения их корпусов к магистрали защитного заземления.

#### <span id="page-12-0"></span>**2.3 Подготовка модуля к использованию**

2.3.1 После транспортировки модуля к месту эксплуатации при отрицательной температуре окружающего воздуха и внесения его в помещение с положительной температурой следует, во избежание конденсации влаги, выдержать изделие не менее 3-х часов.

2.3.2 В месте размещения модуля должны обеспечиваться:

– условия эксплуатации в соответствии с требованиями эксплуатационной

документации;

– надёжное проникновение радиосигнала;

– наличие свободного доступа и удобства эксплуатации модуля.

2.3.3 При вводе модуля в эксплуатацию должно быть проверено:

– правильность подключения модуля в соответствии со схемами соединения и подключения;

– соответствие напряжения питания требуемым техническим характеристикам;

– правильность настройки модуля.

#### <span id="page-13-1"></span>**2.4 Монтаж**

2.4.1 модуль крепится на DIN-рейку.

2.4.2 Для защиты от механических повреждений рекомендуется модуль и источник вторичного питания размещать в металлический или пластиковый бокс.

2.4.3 При установке антенн учитывать их поляризацию: если на модуле в режиме маршрутизатора радиосети стоит антенна с вертикальной или горизонтальной поляризацией, то на приёмных устройствах должна быть антенна с аналогичной поляризацией и расположением; если с круговой поляризацией – то поляризация на антеннах приёмных устройствах не критична.

#### <span id="page-13-0"></span>**2.5 Способы настройки и заводские настройки**

2.5.1 Настройку модуля можно осуществить:

– программой «Настройка устройств ООО «НТЦ «КУМИР» – основной способ, описан в документе: «Руководство по настройке оборудования «НТЦ «КУМИр».;

– через консольное приложение. АТ команды описаны в приложении Б;

2.5.2 Заводские настройки интерфейсов CAN / RS-485 модуля:

– скорость: 115200 / 9600 бит/с;

– число бит: – / 8;

– чётность: – / None (без проверки чётности);

– стоп бит:  $-$  / 1;

– межсимвольный интервал: – /200 мс (время ожидания приёма следующего символа);

– ожидание ответа от прибора учёта: – / 2000 мс (время ожидания ответа от прибора учёта после отправки данных ему);

Эксплуатационный режим: «ROUTER».

#### <span id="page-14-0"></span>**2.6 Визуальный контроль запуска модуля**

2.6.1 Контроль стадий запуска модуля производится визуальным способом по блоку светодиодной индикации. При включении питания – начинает светиться светодиод «ПИТ.».

2.6.2 При штатном пуске модуль должен произвести регистрацию в сети – начинает «мигать», с последующим переходом на постоянное свечение, светодиод:

· «СЕТЬ» – регистрация в СAN-сети.

2.6.1 Светодиод «CAN» «мигает» при приёме данных приходящих в порт CAN / RS-485 от приборов, периферийных устройств, модема «КУМИР» М32.

2.6.3 Светодиод «Приём» «мигает» при приёме данных по радиоканалу.

### <span id="page-15-0"></span>**3 Техническое обслуживание**

3.1 Введённый в эксплуатацию модуль рекомендуется подвергать осмотру, при проведении каких-либо ремонтных работ в месте установки, с целью контроля:

– соблюдения условий эксплуатации;

– наличия напряжения питания;

– отсутствия внешних повреждений модуля;

– надёжности электрических соединений.

3.2 Не соблюдение условий эксплуатации модуля в соответствии с п. 1.2 может привести к его отказу. Внешние повреждения модуля также могут вызвать отказ.

3.3 Отправка модуля для проведения ремонта должна производиться с паспортом и сопроводительными документами, в которых необходимо указывать: выявленные неисправности, почтовые реквизиты, телефон и факс отправителя, а также способ и адрес обратной доставки.

## <span id="page-16-0"></span>**4 Упаковка, хранение и транспортирование**

4.1 Хранение модуля должно осуществляться в сухом отапливаемом помещении. В помещении для хранения не должно быть токопроводящей пыли, паров кислот и щелочей, а также газов, вызывающих коррозию и разрушающих изоляцию.

4.2 Модуль не требует специального технического обслуживания при хранении.

4.3 Модули могут транспортироваться автомобильным, речным, железнодорожным и авиационным транспортом (кроме не герметизированных отсеков) при соблюдении следующих условий:

– отсутствует прямое воздействие влаги;

– температура не выходит за пределы от минус 25 до плюс 55 ºC;

– влажность не превышает 98 % при температуре до плюс 25 °C;

– уложенные в транспорте модули закреплены во избежание падения и соударений.

## <span id="page-17-0"></span>**Приложение А** (**справочное)**

#### **Внешний вид модуля**

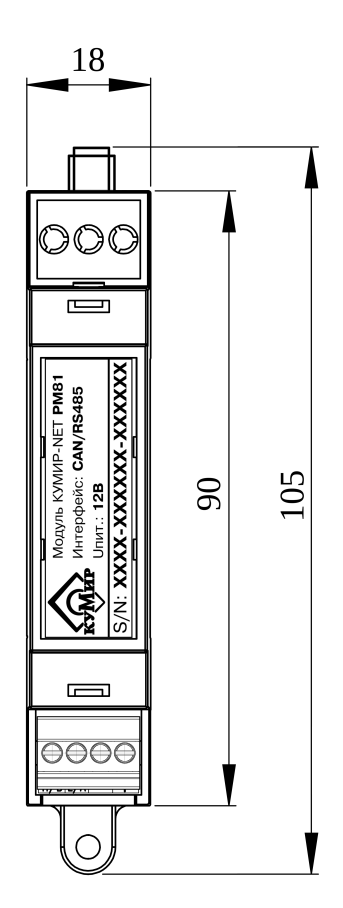

а) вид спереди

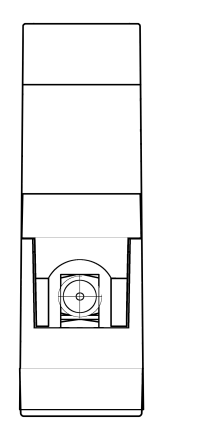

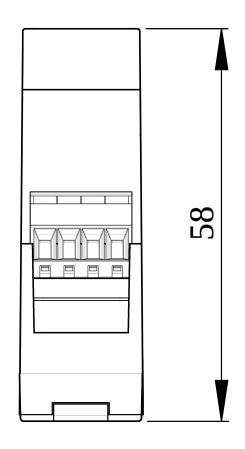

б)вид сверху в) вид снизу

Рисунок А.1 – Внешний вид модуля «КУМИР» РМ81

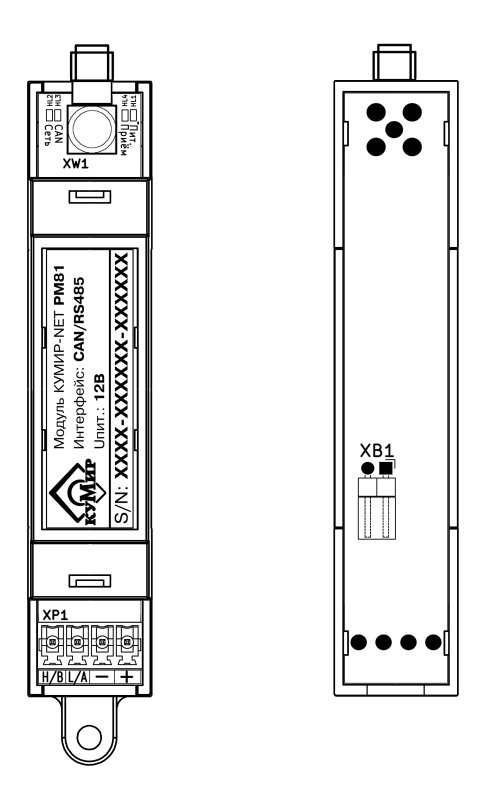

XW1 – антенный разъём;

XP1 – винтовой клеммник совместного подключения кабеля связи интерфейса CAN / RS-485 и линии питания;

XB1 – перемычка включения согласующего резистора 120 Ом (по умолчанию замкнута);

HL1 – светодиод индикации наличия входного напряжения питания;

HL2 – светодиоды индикации регистрации модуля;

HL3 – светодиод индикации приёма данных по интерфейсу CAN / RS-485;

HL4 – светодиод индикации приёма данных по радиоканалу.

Рисунок А.2 – Модуль «КУМИР» РМ81 со снятыми торцевыми и нижней крышками

### <span id="page-19-0"></span>**Приложение Б** (**справочное)**

#### **АТ команды модуля**

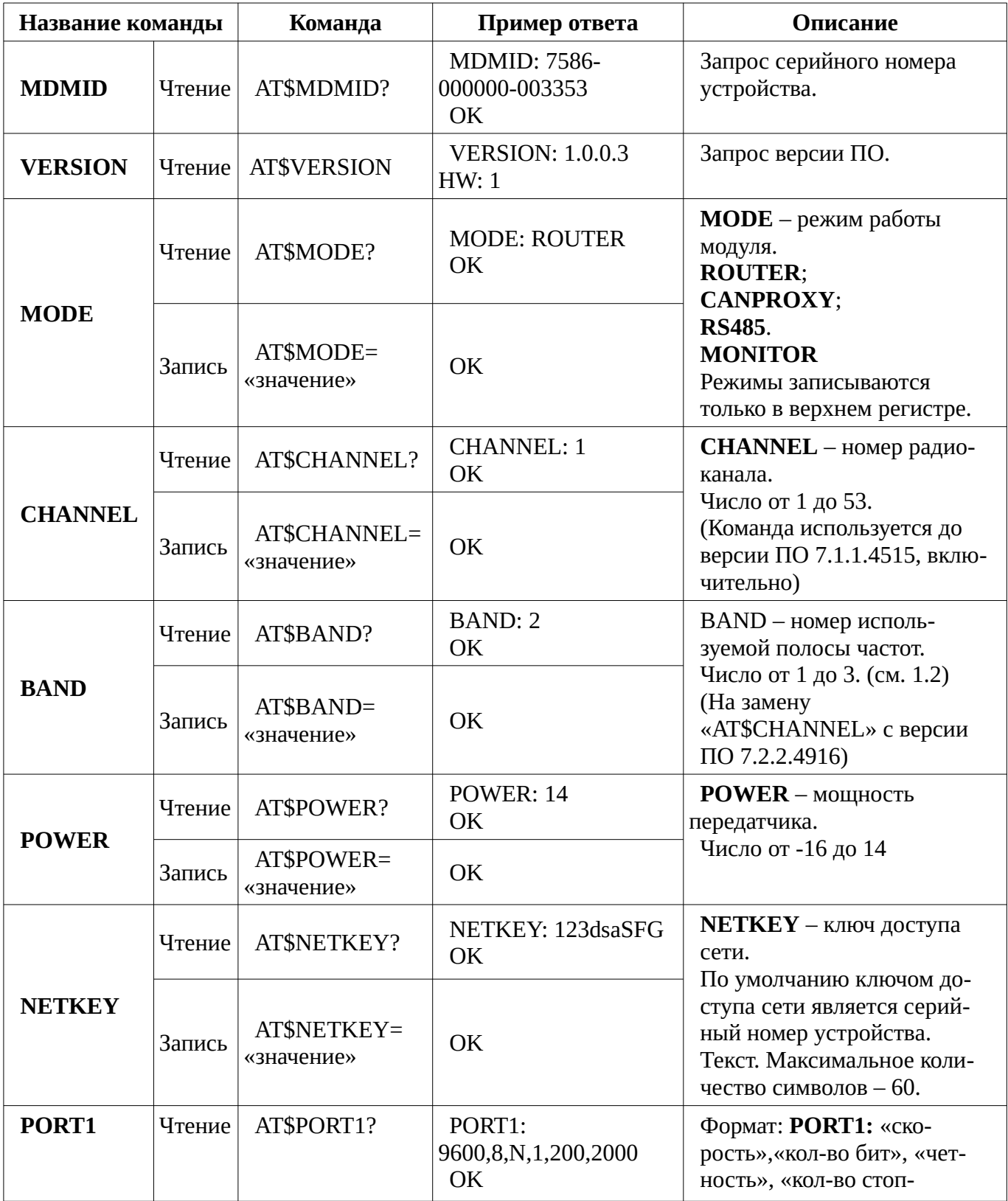

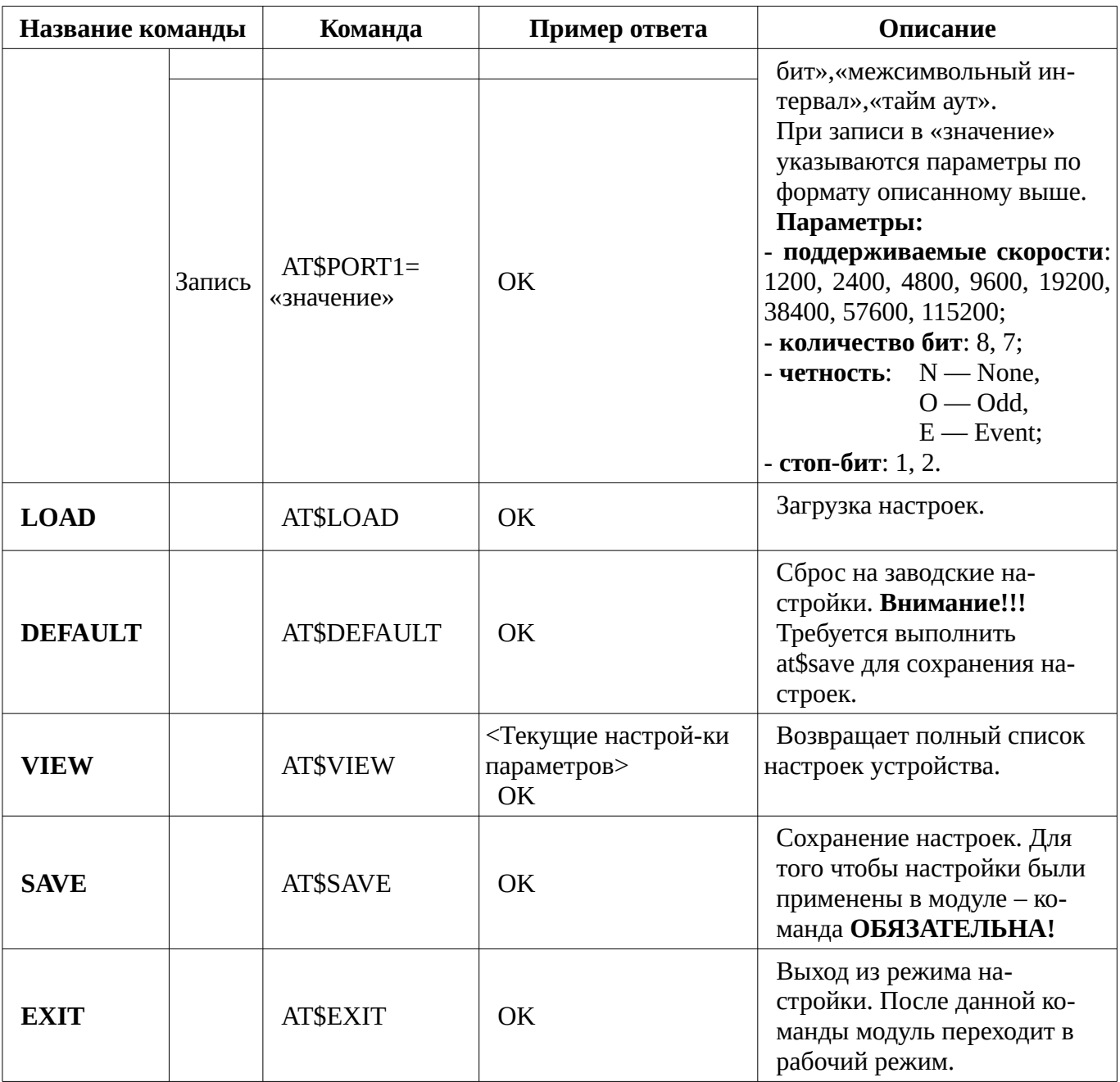

Примечание – Если в течение 30 секунд модулю не отправляются никакие команды, то он автоматически переходит в рабочий режим.

# <span id="page-21-0"></span>**История изменений документа**

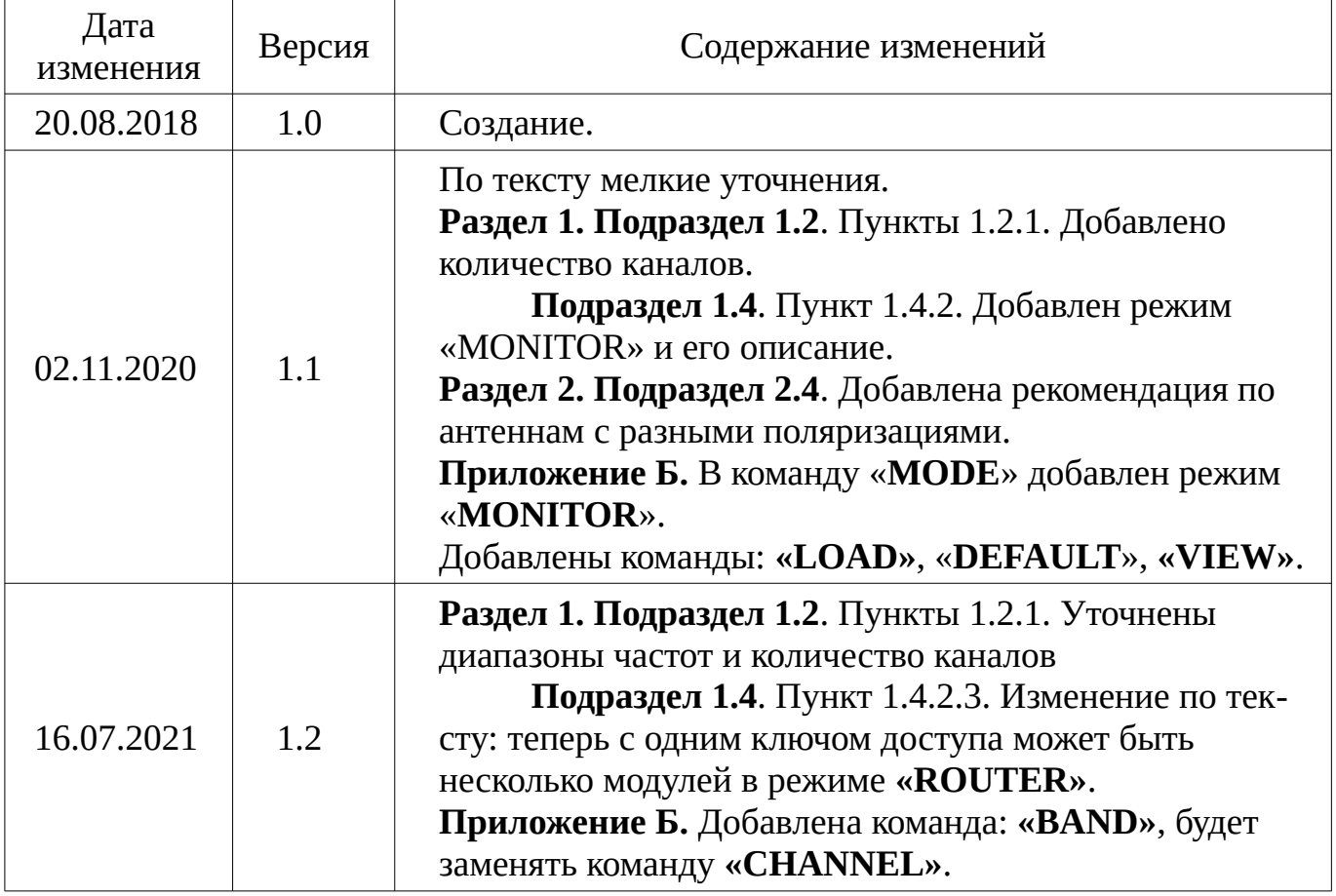